# **World Book**® **Online:**

The most trusted, kid-friendly reference tool online.

Name: \_\_\_\_\_\_\_\_\_\_\_\_\_\_\_\_\_\_\_\_\_\_\_\_\_\_\_\_\_\_\_\_\_\_\_\_\_\_\_\_\_\_\_\_\_\_\_\_\_\_\_\_ Date:\_\_\_\_\_\_\_\_\_\_\_\_\_\_\_\_\_

# **RESEARCH SKILLS: Using the World Book Database**

Have you ever been given an assignment about a topic you know nothing about? Did you know where to start?

Follow this webquest to learn how to use *World Book Advanced*. World Book has many great resources to help you get the information you need.

Once you have the basic research skills down, you'll know exactly where to go to find the facts!

First, log onto **www.worldbookonline.com**

Then, click on "Advanced." If prompted, log on with your ID and password.

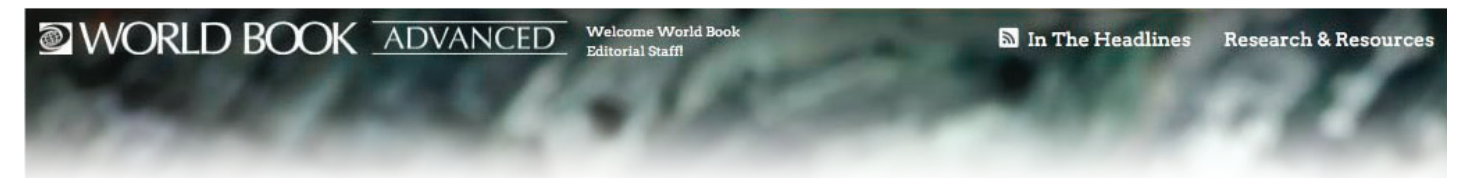

## **Homepage**

- 1. There are two types of searches available when using the homepage search tool. Explain the difference between clicking the spyglass (at the end of the search bar) and clicking on "Advanced Search." (Hint: try it out!)
- 2. What do you see when you click on "In the Headlines"?

3. How many different options appear when you click on Research & Resources from the homepage? (Count how many.)

**Search Tool**

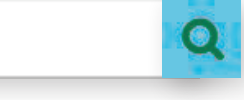

*Use the World Book Advanced search tool to answer the questions below.*

4. If you wanted to learn about Abraham Lincoln, what should you type into the search tool? (Hint: try it out!)

#### **\*Users of the** *Advanced* **database can find extension activities at the end of this webquest.**

© 2019 World Book, Inc. Chicago, Illinois, U.S.A. All rights reserved. World Book and the globe device are trademarks or registered trademarks of World Book, Inc. This webquest may be reproduced without World Book's permission provided that it is reproduced exactly as published by World Book and is reproduced for entirely noncommercial educational purposes. Any other reproduction of this webquest, in whole or in part, in any form, requires the express written permission of World Book, Inc., and may require the payment of a fee.

- 5. What happens when you type "racecar" into the search tool? (Hint: try it out!)
- 6. If you wanted to learn about racecars, what other words might you use in the search tool to find information about this topic?

## **Articles**

*Now, go to the "Abraham Lincoln" article.*

#### **MEDIA**

7. There are two places in the "Abraham Lincoln" article where you can see images or videos about Lincoln. Name those two locations.

a.

b.

8. Find the image "Late portrait of Abraham Lincoln" and click on the blue box at the bottom of the image to expand the photo caption. What month and year was this image taken?

### **ARTICLE CONTENTS**

*Some articles are long and contain a lot of information. You can use the article contents icon to see an outline of the article.*

9. Go to the article contents and click on the blue box next to "Lincoln the lawyer." What appears, and what happens when you click on one of the links?

#### **CITATIONS**

*All articles contain three types of citations: MLA, APA, and Harvard. Scroll to the bottom of the Lincoln article to find the citations.*

10. Cite the "Abraham Lincoln" article using MLA style.

*You can return to the World Book Advanced homepage anytime by clicking the World Book Advanced logo at the top of the screen. You can also go to a different article using the search tool at the top of the page.*

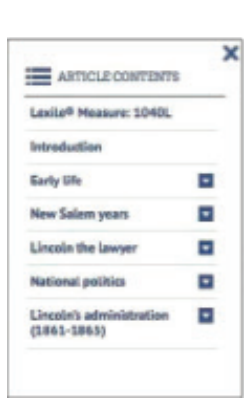

# **More Search Results: Back in Time**

*Use the search tool to find the "airplane" article, but do not click into the article.*

*When the results for your search on airplanes appear, you will see more content options at the top of the page. These are the different types of information available for the term "airplane." (Encyclopedia Articles, Maps, Tables, etc....)*

11. How many Back in Time results did you get for "airplane"? (Note: Back in Time is in the "More" drop-down menu.)

*Scroll through the Back in Time results, and find the article "Aviation (1922)." There is information at the top of the page to explain what the Back in Time feature contains.*

- 12. a. Explain in one sentence, in your own words, how the Back in Time articles are different than those in the main database.
	- b. In 1922, United States army authorities expressed a specific fear of turning an "aeroplane" while flying faster than 200 miles an hour. What did they fear would happen to the pilots of these speedy "aeroplanes"?
	- c. Go to the updated World Book "airplane" article. How fast do airplanes routinely fly today?

**Educator Tools Government Websiter** Interactive Maps My Research Pathfinders **Resource Guides** 

### **My Research**

*The My Research section allows you to save articles as you visit them, so that they are available in your own My Research folder for future use. You can go back to this folder anytime by clicking the* My Research *icon.* 

*Log into My Research using your username and password. Create an account, if needed.* 

13. What are the three types of content you can save for each project?

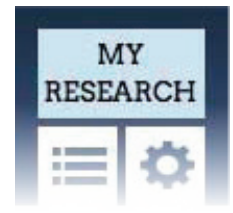

*Now, find your way to the "lizard" article.* 

14. What is the panther chameleon doing in the first image?

*Tools and Settings will allow you to save this article for future use. Follow these instructions starting from the lizard article:*

- *1. Go to the Tools and Settings icon and choose "Save."*
- *2. Then, save as My Research.*
- *3. Choose a project to save this article to.*
- *4. The article will automatically save.*
- *5. Now click on the blue My Research icon at the top of the article page to go to your saved articles.*
- 15. When looking at the link you saved for the "lizard" article, how can you add a note to yourself about this article?

*Click on the "lizard" link to return to the "lizard" article.*

## **More Article Resources**

- 16. What type of encyclopedia articles do you see when you click on the *Related Information* tab in the lizard article?
- 17. Choose one of the links and cite the article you chose to visit using APA style.
- 18. Write one fact you learned by reading this new article.

#### **Research & Resources**

*Find the Research & Resources icon at the top of the homepage. The Research & Resources icon will help you navigate through different database features.*

### **MAPS**

19. What two features listed under Research & Resources take you to different types of world maps?

### **CITATION BUILDER**

*From the Research & Resources icon, click on Citation Builder.*

20. How many different types of citations can you create using this feature?

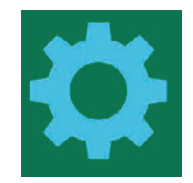

#### **COMPARE PLACES**

*From the Research & Resources icon, click on Compare Places.*

- 21. Imagine you wanted to compare information about your country with that of a neighboring country. Choose your country and any other to compare.
	- a. What kind of information did the Compare Places feature provide?
	- b. What kind of information would be better found in the full article? (Hint: You can get there by clicking the *"view article"* link.)

#### **BEHIND THE HEADLINES**

*From the Research & Resources icon, click on Behind the Headlines.*

- 22. What type of information does the Behind the Headlines feature provide?
- 23. Click on the newest Behind the Headlines story. Give a three-sentence summary of the most recent story.

### **Timelines**

*From the Research & Resources icon, click on Timelines.*

24. Using either the "Search Timeline" search tool at the upper right or the "Notable people" link on the left, find the timeline of a person you are interested in. Click on that person's timeline and write one fact you learned from that person's timeline.

## **World Book Database Can Help**

25. Imagine you are assigned a research paper on climate change. Locate at least three types of resources available in *World Book Advanced*, and explain how those resources can help you finish your paper.

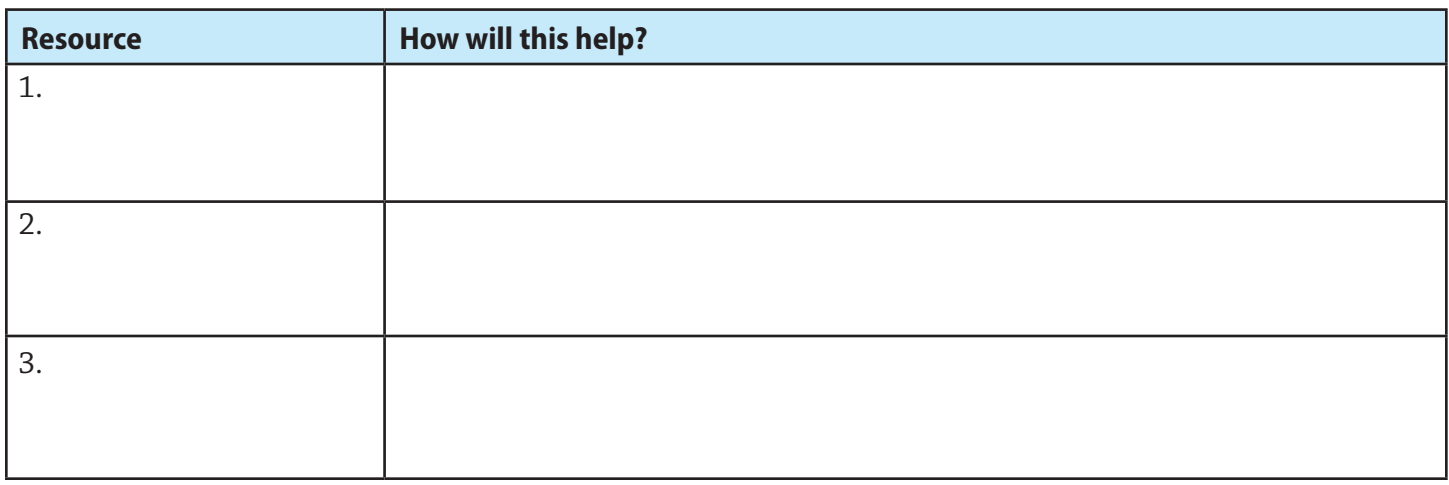

26. Imagine you are planning a backpacking trip through Europe during your summer break. Locate at least two resources in *World Book Advanced* that will help you get started making plans.

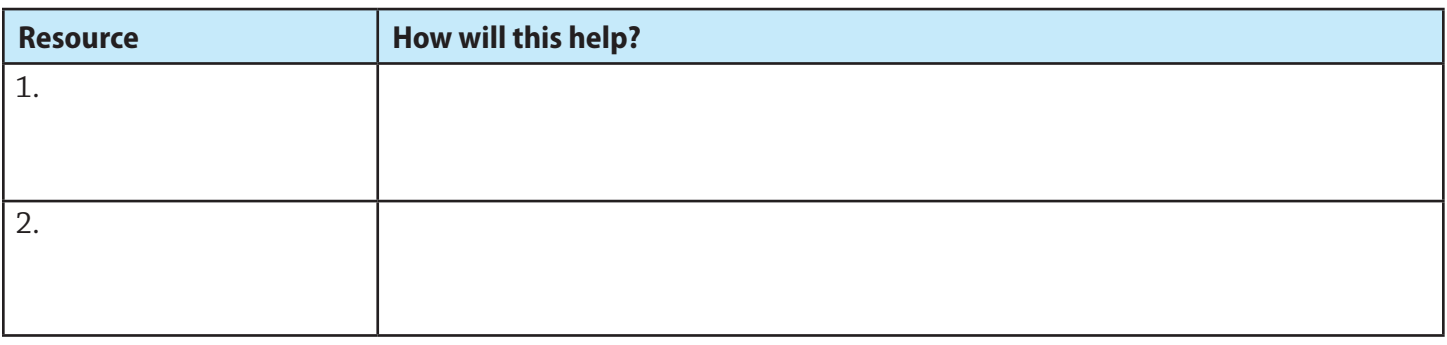

27. Imagine you are researching a particular period in art history. Locate at least two *World Book Advanced* resources that are available for your research.

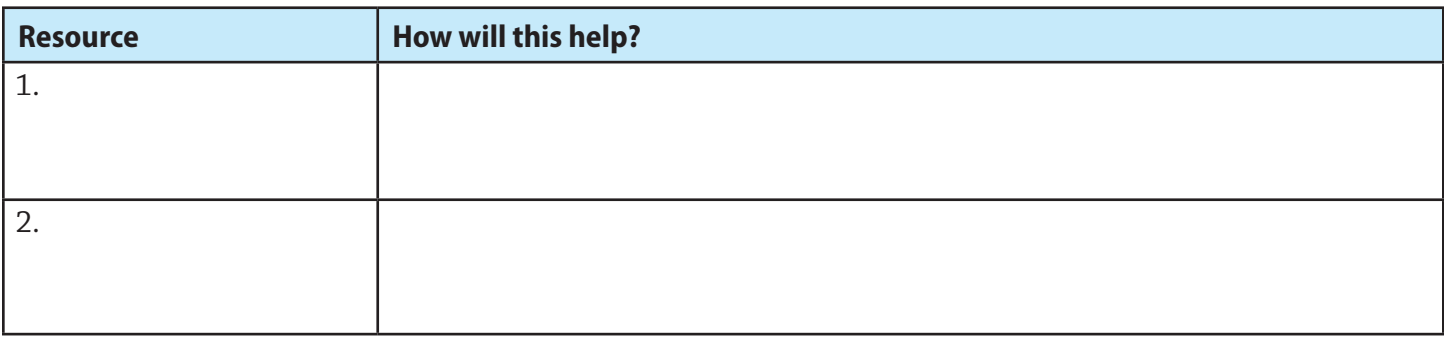

© 2019 World Book, Inc. Chicago, Illinois, U.S.A. All rights reserved. World Book and the globe device are trademarks or registered trademarks of World Book, Inc. This webquest may be reproduced without World Book's permission provided that it is reproduced exactly as published by World Book and is reproduced for entirely noncommercial educational purposes. Any other reproduction of this webquest, in whole or in part, in any form, requires the express written permission of World Book, Inc., and may require the payment of a fee.

## **Extension Activity:** *Your Birthday Research Paper*

### **Now it's time to put your new researching knowledge to use by conducting a short research project.**

- 1. From the *World Book Advanced* homepage, click on Research & Resources.
- 2. Choose the Today in History feature.
- 3. Use the calendar to locate a list of events that occurred on the day of your birth (you are looking for the day, not the year). Choose one or two of the events or people on the list to learn more about. Then, use the World Book database to conduct research on this person or event. As you are researching, you can save your findings into a folder in My Research Project.

 **For a person,** find out what makes this person so notable. Where did this person grow up? What forces shaped his or her lifetime? Find out what events happened during their lifetime that impacted their decisions and how their actions impacted others. Who influenced this person? How does this person influence our lives or culture today?

For an event, find out about the culture and policies that led up to the event. What caused this event to happen? How did this event change history? How did this event impact the people of the time and/or impact people today? Who was involved?

4. Once you believe that you have enough information to truly understand your person or event, choose a way to share your findings. You can write a research paper, perform a short play, or create a piece of art that teaches others about your research. Don't forget to properly cite your information!

# **Teaching Page**

## **Answers**

- 1. Clicking on the spyglass allows users to search all data in the database. The *advanced search* allows users to narrow their search by a specific word or phrase, browse, or by Lexile range.
- 2. In the Headlines provides links to daily newspaper headlines.
- 3. 16
- 4. Abraham Lincoln
- 5. Students see 4 articles that contain information about acceleration, Brian Floca, Cale Yarborough, and Arab Americans, but they will not see a full article on racecars.
- 6. Users should search use synonyms, such as racing, cars, or automobiles.
- 7. Images and videos are located on the left column of the article as well as in the "Images, Videos, and Audio" tab at the top of the screen.
- 8. February 1865
- 9. Four subtopics appear in the content outline. Each subtopic is linked and will take users directly to that topic in the article.
- 10. Holzer, Harold. "Lincoln, Abraham." *World Book Advanced*. World Book, Year. Web. Date article was accessed.
- 11. At the time of publication, there were 437 results in Back in Time.
- 12. a. The Back in Time feature shows articles as they were written in previous editions of the World Book Encyclopedia. *Note to educators*: The style and thinking of the time is reflected in these articles. Students may find information that is odd or offensive by today's standards. This can be a great tool to discuss how culture evolves throughout time.
	- b. The U.S. Army authorities worried that turning an "aeroplane" at greater than 200 miles an hour would cause blood to rush to the pilot's head, temporarily blinding them.
	- c. Most airliners routinely fly 500 to 600 mph (800 to 970 kph). Supersonic transport planes have traveled at 1,350 mph (2,180 kph).
- 13. Encyclopedia Articles (Note: if you haven't saved any articles yet, you will see a note that says "No research items are available."), Books, and My Websites.
- 14. The panther chameleon is catching a cricket in mid-air.
- 15. Students can add a note by clicking on "Add Note," and then clicking "save."
- 16. Students will see links to related articles about different types of lizards as well as related magazine articles after clicking on "Related Information."
- 17. Answers will vary.
- 18. Answers will vary.

19. Atlas and Interactive Maps

20. 16

21. a. Compare Places provides as a quick visual comparison of basic information and statistics.

b. To get more detailed information, students should visit the individual articles.

- 22. Behind the Headlines provides breaking news stories as well as links to related background information that can be found in the World Book database.
- 23. Answers will vary.
- 24. Answers will vary.
- 25. Answers will vary. Students may find the articles, atlas, interactive maps, and Behind the Headlines stories helpful. Any piece of content that might be helpful can be saved in the student's My Research folder.
- 26. Answers will vary. Students may find the country's articles, atlas, interactive maps, and Behind the Headlines stories helpful. Any piece of content that might be helpful can be saved in the student's My Research folder.
- 27. Answers will vary. Students may find the articles, related links, images, and other media helpful. Any piece of content that might be helpful can be saved in the student's My Research folder.

 **Extension Activity:** Answers will vary.